## **ACCESSING MULTIPLE STORAGE DEVICES ON THE SAME NETWORK**

The media app can detect more than one compatible storage device on a network. For example, you connect a wireless storage device and a network-attached storage (NAS) device to your home network. Provided that both are compatible with the media app, you can switch between the two storage devices when you connect your mobile device to the same network.

## ADD YOUR DEVICES TO YOUR NETWORK

All devices, including the mobile device, must be connected to a single network.

- 1. Use the media app to join the wireless storage device to your home Wi-Fi network.
- 2. Use the mobile device's Wi-Fi settings to connect it to your home network Wi-Fi. **Tip:** For access to multiple disks on a network, make certain that your mobile device changes its Wi-Fi connection from the wireless storage device to your home network Wi-Fi.
- 3. Connect your NAS to your home network via Ethernet. See the NAS's user manual for instructions.

## CHOOSE THE STORAGE DEVICE

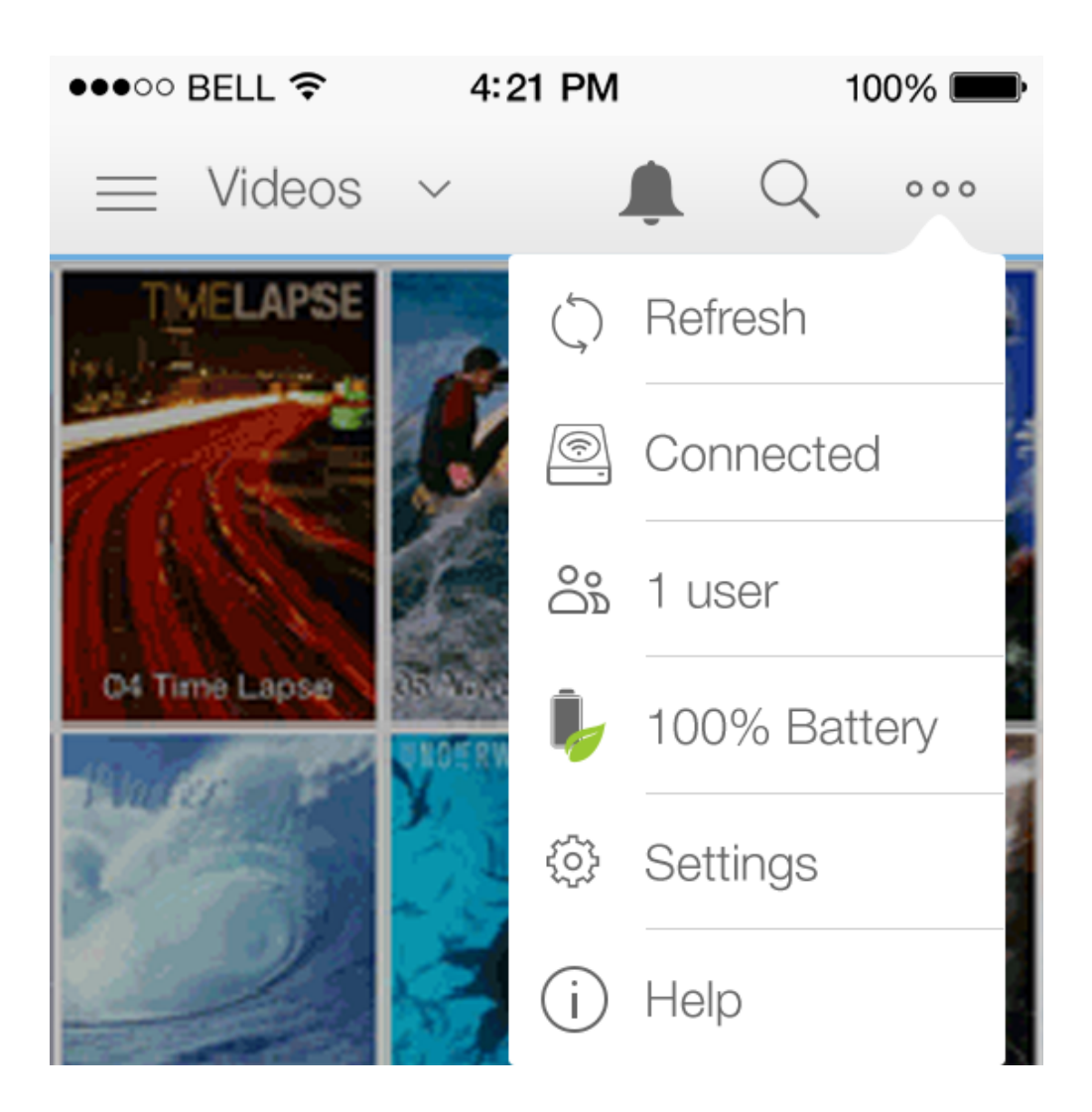

- 1. Tap on the **More** icon (ellipse) on the upper right and tap **Connected**.
- 2. Tap on the storage device you want to access.

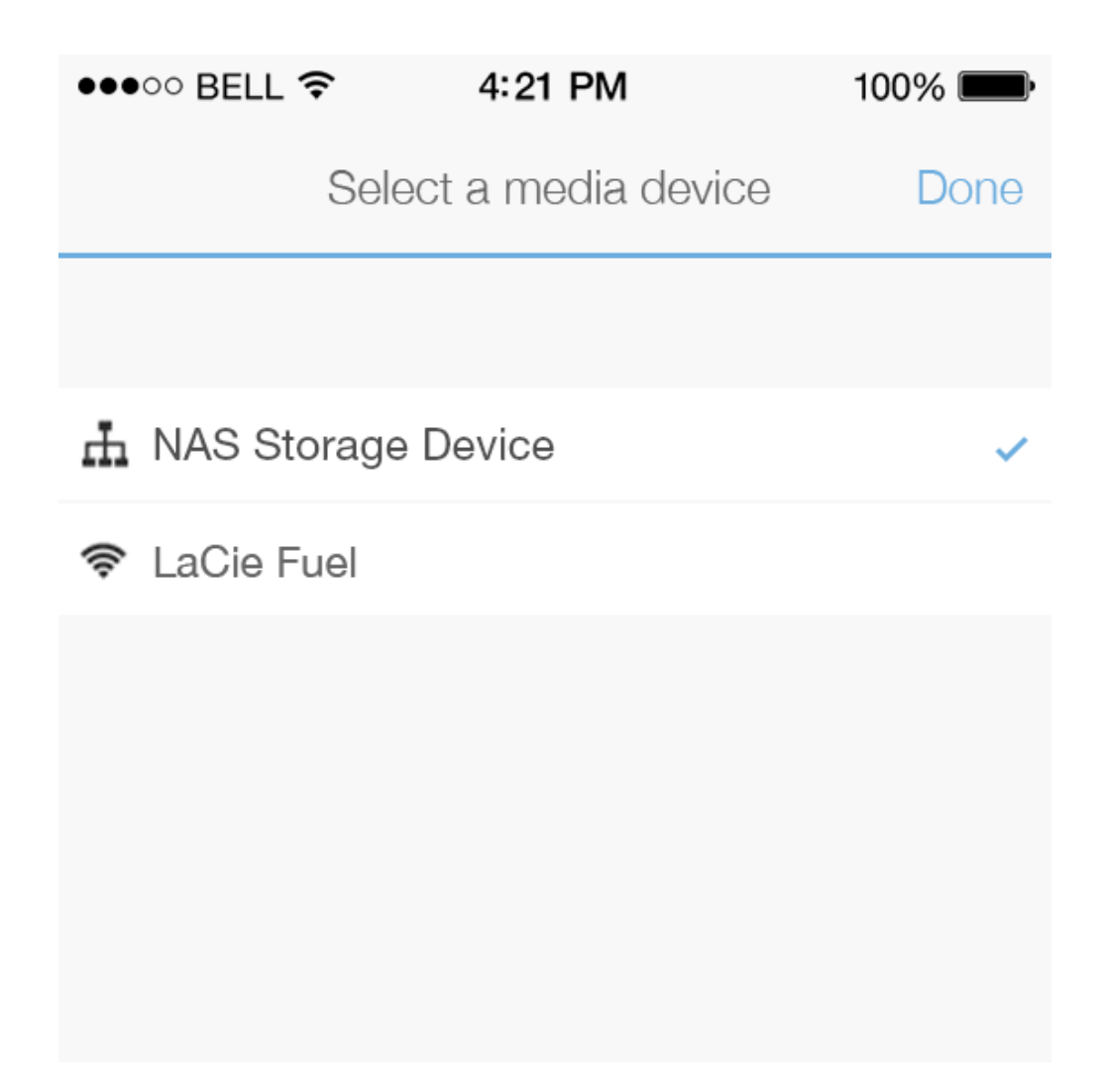

3. Tap **Close**.

## Troubleshooting

For instructions on how to connect a compatible wireless storage device to your network, see the Help section [Connecting Mobile and Storage Devices to Wi-Fi Networks](http://manuals.lacie.com/en/manuals/lma/ios/connecting-mobile-and-storage-devices-to-wifi-networks). See the NAS's user manual for instructions on how to connect it to the network.